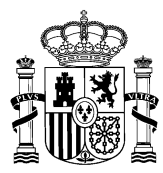

DIRECCIÓN GENERAL DE LA FUNCIÓN PÚBLICA

# **NOTA INFORMATIVA SOBRE CUMPLIMENTACIÓN DE SOLICITUDES**

# **CONCURSO ABIERTO Y PERMANENTE DEL PERSONAL LABORAL DEL ÁMBITO DEL IV CONVENIO ÚNICO.**

A continuación se detallan las actuaciones más significativas al cumplimentar la solicitud de participación señalando algunos aspectos importantes a tener en cuenta en relación con la titulación.

Asimismo, podrá consultar los detalles operativos en el documento *Guía rápida de usuario de portal de concursos* (apartados de personal laboral) que figura publicado en este espacio Web.

**MUY IMPORTANTE:** Si tiene cualquier problema de **tipo técnico u operativo** para acceder al Portal de Solicitudes o para cumplimentar su solicitud, es imprescindible, cursar una incidencia a través del Centro de Atención a Usuarios (CAU): [Sistema Integrado de Gestión de Personal \(minhap.es\).](https://ssweb.seap.minhap.es/ayuda/consulta/SIGP)

*No se admitirá solicitudes en papel si no se acredita que se ha cursado la correspondiente incidencia y ésta no ha podido ser resuelta por el CAU*.

## **Tramitación solicitudes.**

Presentarán su solicitud por medios telemáticos, a través del Portal Funciona o de la Sede de Funciona, siendo imprescindible la acreditación por medio de certificado electrónico (DNI-e o certificación de la FNMT).

Aquellas personas que no estén dadas de alta en *Autentica*, lo que facilita el acceso a Funciona, podrán darse de alta a través de este enlace:

[https://autentica.redsara.es/Autentica/servlet/AutenticaServlet?action=goToInsertLdapUserForm&reg=1](https://autentica.redsara.es/Autentica/servlet/AutenticaServlet?action=goToInsertLdapUserForm®=1)

NOTA ESPECÍFICA PARA LAS PERSONAS DESTINADAS EN LA ADMINISTRACION DE JUSTICIA. En relación con los trabajadoras o trabajadoras que deseen participar en el concurso destinados en la Administración de Justicia, además de acceder a *Autentica* según el procedimiento mencionado en el párrafo anterior, podrán ponerse en contacto con su unidad de RRHH a través del correo electrónico: **sociolaboral@mjusticia.es**

## **Ruta de acceso a las Solicitudes**

Es posible el acceso al Portal de Solicitudes tanto a través de la Intranet como de Internet en las direcciones:

- Intranet Desde el puesto de trabajo https://www.funciona.es/public/funciona/
- Internet <https://sede.funciona.gob.es/public/servicios>

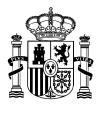

#### **Acceso desde portal Funciona:**

Acceder a Funciona - *Mis servicios de RRHH*

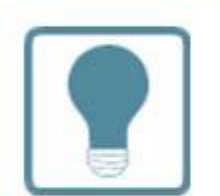

## **Recursos Humanos**

- Normativa de RRHH
- Mis servicios de RRHH (SIGP)
- Consulta de documentos por CSV

#### **Acceso desde sede Funciona:**

Acceder a Sede Funciona - *Mis servicios de RRHH*

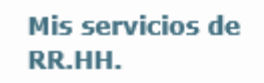

Nombramientos, Reingresos, Compatibilidades, Formación, Acción Social, Planes de Viaje.

Por cualquiera de las dos posibles vías de acceso:

Acceder a la opción de *Concurso de Méritos*

Solicitudes de Recursos Humanos

- a Acción social
- 7 Certificado de méritos
- A Certificados de servicios previos / prestados
- 2 Comisiones de servicio (viaje)
- **2** Compatibilidades
- **7** Concurso méritos

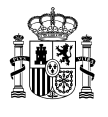

Acceder a la opción *Solicitud de concurso méritos*

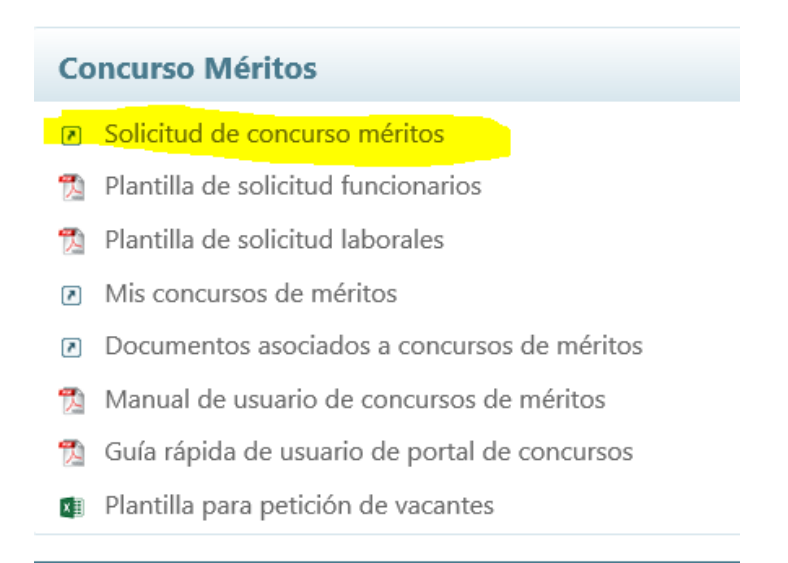

Pinchar el lapicero que aparece junto a la descripción *CONCURSO ABIERTO Y PERMANENTE*

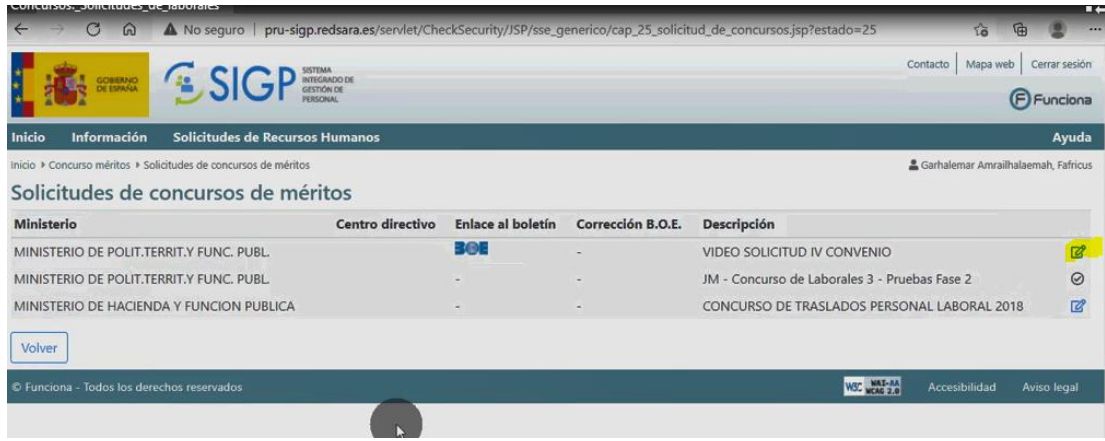

Se abrirá una solicitud con sus datos, que deberá cumplimentar en su totalidad, seleccionando la relación de servicios (grupo profesional, familia y/o especialidad) desde la que desea participar en el concurso.

AVISO En la solicitud, que es única, se pueden realizar:

1. Peticiones a **puestos concretos** por orden de preferencia de los ofertados en el Anexo I, siempre que se reúnan los requisitos establecidos para cada puesto (eligiendo el código del número de orden del puesto o puestos).

2. Peticiones de **carácter genérico** a un tipo de puesto (eligiendo el Grupo y especialidad) y a una o varias localidades, o bien, únicamente a un tipo de puesto (eligiendo el Grupo y especialidad) en todo el ámbito geográfico del convenio si no se elige ninguna localidad.

3. También puede realizarse, en la misma solicitud, a la vez **peticiones a puestos concretos y peticiones de carácter genérico** a un tipo de puesto (eligiendo Grupo y especialidad) y a una o varias localidades, o bien, únicamente a tipo de puesto (eligiendo Grupo y especialidad) en todo el ámbito geográfico del convenio si no se elige ninguna localidad.

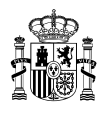

#### **Aclaraciones importantes respecto a las peticiones genéricas**:

- Han de cumplimentarse necesariamente los campos "**grupo profesional" y "especialidad"**, si no se cumplimentan ambos datos, la petición genérica se tendrá por no presentada al ser necesario para que la aplicación informática realice comprobaciones automáticas de la clasificación del tipo de puesto solicitado con la clasificación del trabajador o trabajadora solicitante.
- Si no se cumplimenta el campo **"localidad"**, la participación se considera realizada a todos los puestos de la clasificación solicitada incluidos en el Anexo I en todo el ámbito geográfico del Convenio.

En nuestra página web, dentro de la segunda fase del concurso abierto y permanente, se incluye un apartado denominado **INSTRUCCIONES PARA LA PRESENTACION DE SOLICITUDES** en el que, entre otros documentos y enlaces, se incluye el enlace a un vídeo tutorial para presentación de solicitudes en el que se explican detallamente cómo hacerlas[: https://www.youtube.com/watch?v=YKh8eSQDb2Q](https://www.youtube.com/watch?v=YKh8eSQDb2Q)

#### AVISO DOCUMENTACION A ANEXAR CON LA SOLICITUD**: TITULACIÓN ACADÉMICA Y REQUISITOS DEL PUESTO**

La única documentación que **puede y debe aportarse** con la solicitud es la titulación académica requerida para el desempeño del puesto y la que acredite el cumplimiento de los requisitos de carácter profesional, **aunque se haya presentado en la primera fase del concurso abierto y permanente**, dado que la aplicación informática no realiza comprobaciones automáticas de documentación presentada en PDF o formato similar.

1. La **titulación académica** requerida para el desempeño de un puesto, salvo que concurse a puestos de la misma clasificación que la que ocupa, dado que en este caso se entiende acreditada según se indica en la Base 5.3 del procedimiento regulador.

Cada puesto de trabajo tiene asignada una especialidad que determinará la titulación o titulaciones necesarias para su ingreso. Por tanto, la titulación exigida por la especialidad tiene la consideración de titulación habilitante para el desempeño del puesto.

En la página web del concurso figura un **documento informativo** en la que se pueden consultar las titulaciones correspondientes a cada especialidad.

2. Asimismo, deberá acompañar la documentación que acredite el cumplimiento de los **requisitos de carácter profesional** necesarios para su desempeño indicados en el Anexo I de puestos (permiso de conducir, carnet de manipulador de alimentos...)

**MUY IMPORTANTE:** Esta documentación deberá ser aportada junto con la solicitud de participación**. No se tendrá en cuenta la documentación que no se haya presentado con la solicitud, no se podrá aportar ni por vía de subsanación de la solicitud ni en fase de alegaciones. Esta limitación viene motivada por las exigencias temporales derivadas del artículo 36.1 del IV Convenio Único, que establece que el concurso tendrá cuatro resoluciones anuales.**

A fin de que esta información se incorpore a su expediente ha de constar anotado en el Registro Central de Personal, a estos efectos, deberá solicitarlo al órgano de personal del ministerio u organismo donde preste servicios. En el caso del personal que esté en situación de excedencia sin reserva de puesto puede dirigirse a la Subdirección General del Registro Central de Personal, a través del registro general, para la anotación en el Registro Central de Personal*.*

Ejemplo: *Ocupo un puesto como M1-Laboratorio clínico y biomédico en Madrid. Solicito:*

- *1. Un puesto M1- Imagen para el diagnóstico y medicina nuclear en Valencia*
- *2. Un puestos M1-. Laboratorio clínico y biomédico en Valencia.*

*Adjuntaré exclusivamente la titulación requerida en el puesto número 1 (M1- Imagen para el diagnóstico y medicina nuclear).*

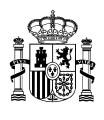

## Una vez terminada su solicitud seleccionará **Firmar y enviar**. **No olvide firmar telemáticamente la solicitud, a través del portafirmas, que se abrirá automáticamente en el momento del envío**.

Si por cualquier causa no se firma la solicitud en ese momento del envío, su estado quedará como "Pendiente de firma", no habiendo llegado la misma a los gestores del concurso.

Para firmar la solicitud posteriormente podrá hacerlo a través de dos vías:

Mediante enlace disponible en la página principal del Portal de Solicitudes:

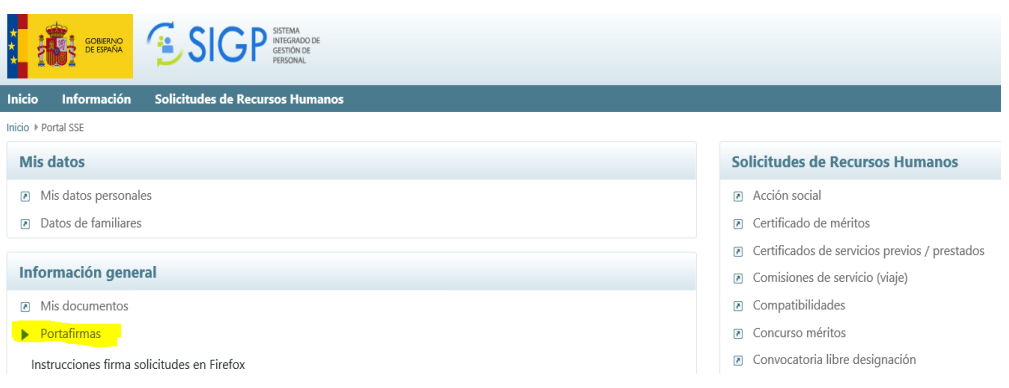

Mediante el enlace disponible en el Portal Funciona desde la INTRANET dentro del Área SGIP:

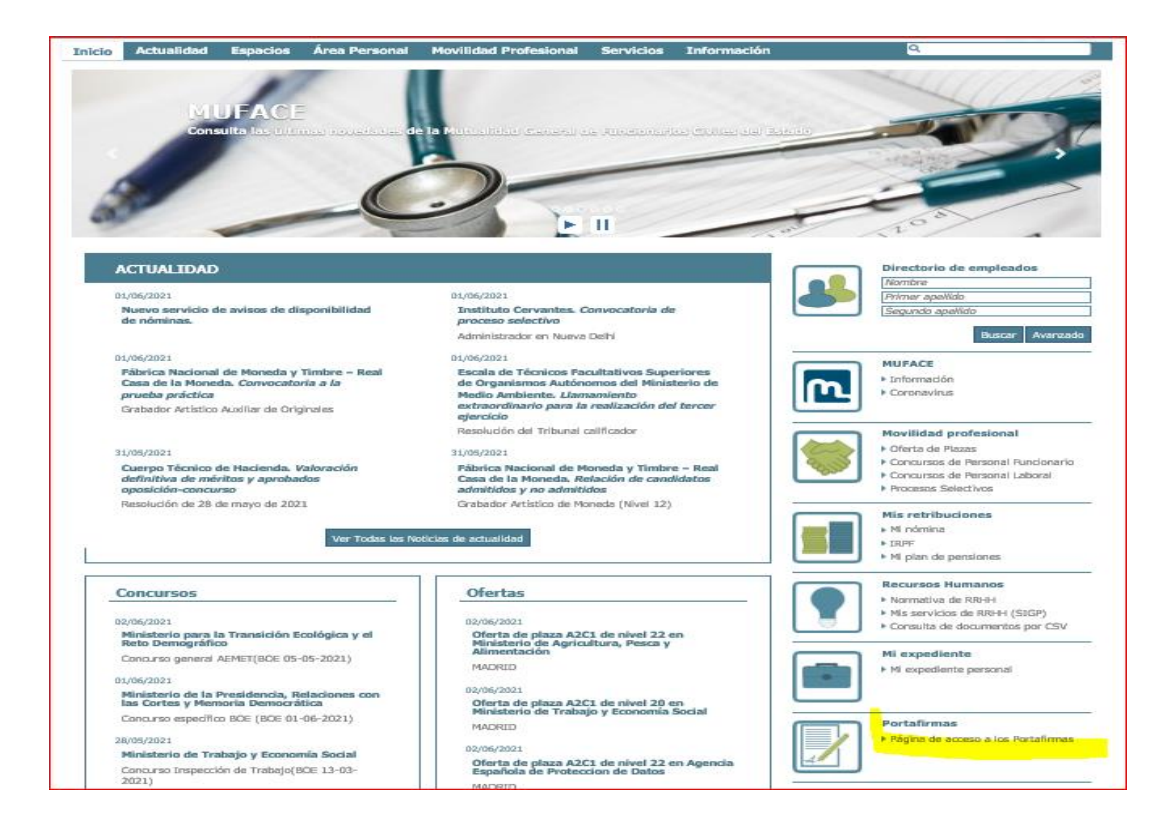

Si tiene cualquier problema para realizar la firma electrónica, se aconseja contacten con el I*nfocentro* de su Departamento u Organismo a fin de que comprueben la correcta instalación del portafirmas. Se le facilita igualmente el enlace a la **guía de instalación del portafirmas**: [https://www.mptfp.gob.es/dam/es/portal/funcionpublica/funcion](https://www.mptfp.gob.es/dam/es/portal/funcionpublica/funcion-publica/ep-pp/Gestion-procedimientos-personal/Movilidad/Movilidadlaborales/CONCURSO-ABIERTO-Y-PERMANENTE-DEL-IV-CONVENIO/GUIADEINSTALACIONDELPORTAFIRMASv10.pdf0.pdf)[publica/ep-pp/Gestion-procedimientos-personal/Movilidad/Movilidadlaborales/CONCURSO-ABIERTO-Y-PERMANENTE-](https://www.mptfp.gob.es/dam/es/portal/funcionpublica/funcion-publica/ep-pp/Gestion-procedimientos-personal/Movilidad/Movilidadlaborales/CONCURSO-ABIERTO-Y-PERMANENTE-DEL-IV-CONVENIO/GUIADEINSTALACIONDELPORTAFIRMASv10.pdf0.pdf)[DEL-IV-CONVENIO/GUIADEINSTALACIONDELPORTAFIRMASv10.pdf0.pdf](https://www.mptfp.gob.es/dam/es/portal/funcionpublica/funcion-publica/ep-pp/Gestion-procedimientos-personal/Movilidad/Movilidadlaborales/CONCURSO-ABIERTO-Y-PERMANENTE-DEL-IV-CONVENIO/GUIADEINSTALACIONDELPORTAFIRMASv10.pdf0.pdf)

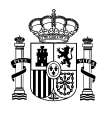

Al finalizar el proceso, una vez firmada la solicitud, deberá ir al acceso *Mis concursos de méritos* y obtener el justificante de su presentación.

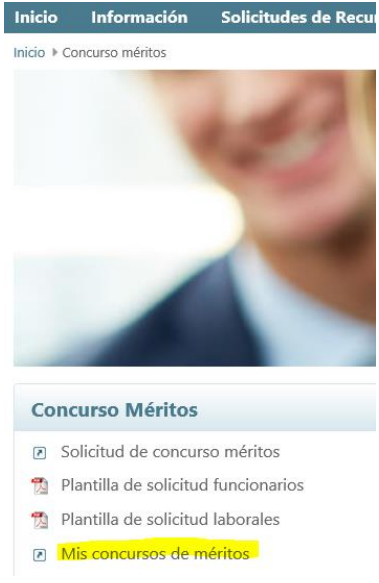

Si está correctamente firmada, debe figurar el estado de "Solicitud presentada".

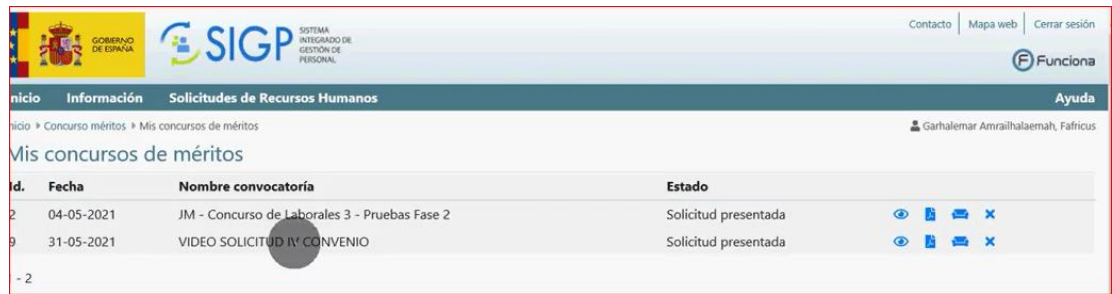

Pulsado el icono del PDF obtendremos la solicitud firmada

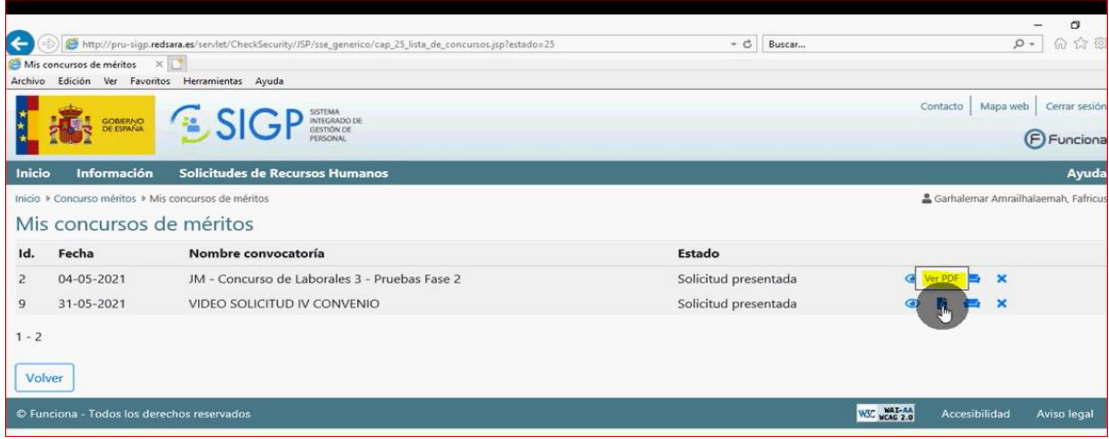

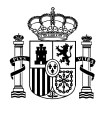

El documento que obtendremos es:

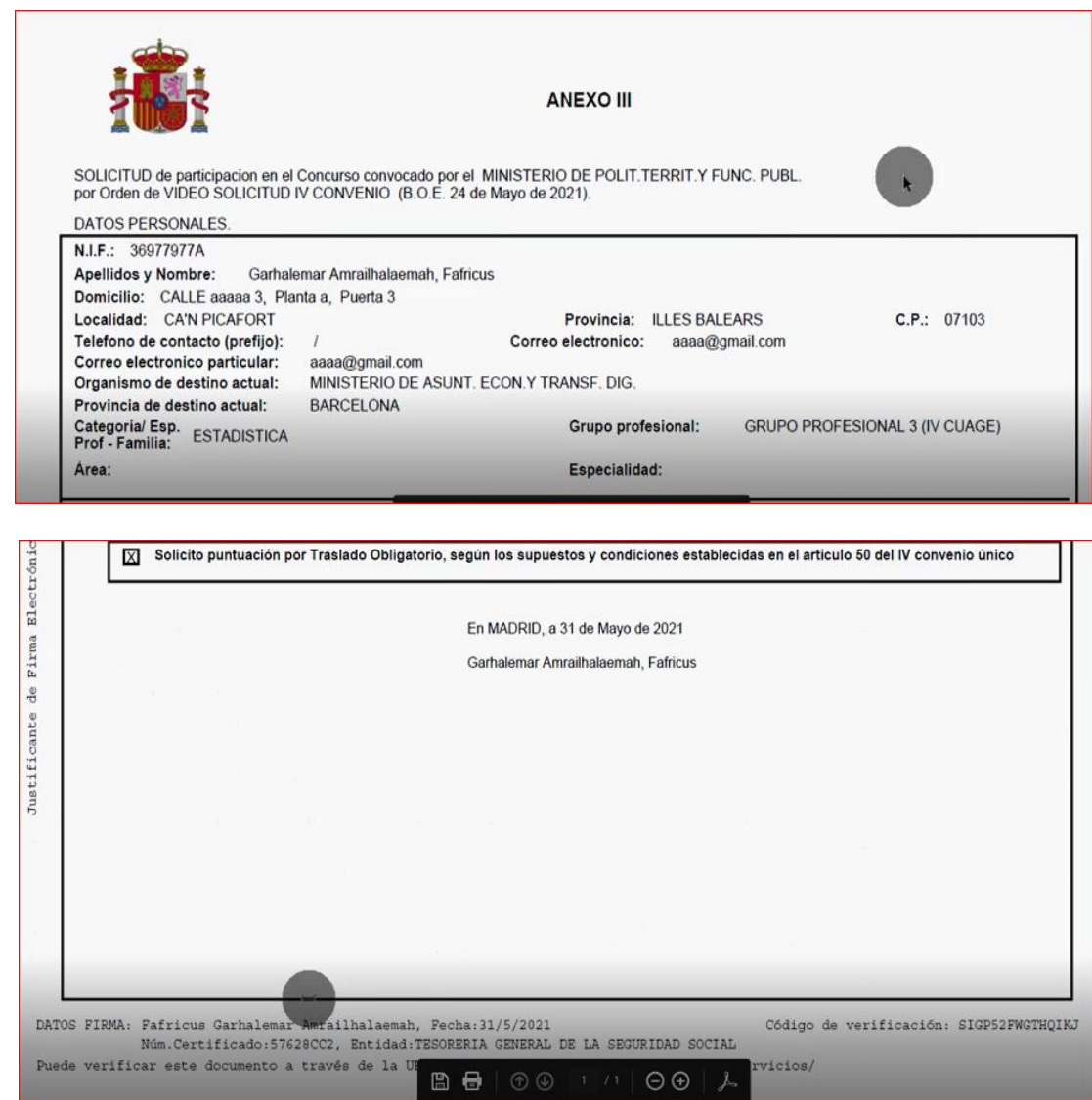

## **MUY IMPORTANTE:**

**Las solicitudes deberán estar firmadas a fecha de finalización del plazo de presentación de solicitudes, no aceptándose las firmadas con posterioridad. A estos efectos, SE RECOMIENDA que se asegure de que al finalizar la solicitud, disponga del documento correspondiente en el que figure la firma electrónica.**